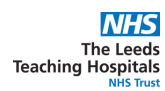

## **The Removal of Save Draft from Psychology Clinical Note in**

**What will change?**

- The **Save Draft functionality in PPM+** will be removed from the **Psychology Clinical Note**.
- This is to ensure **best practice** in **clinical documentation** and to be able to accurately view a **timeline of care**.
- The ability to edit will be added to the **Psychology Clinical Note eForm.** The eForm will need to be submitted, once written, but then **can be edited after**, if required.

To **edit a Psychology Clinical Note,** click on the **Psychology Clinical Note** you wish to **edit** via the **Patient's Single Patient View in the events list. It will then appear on** the right hand side of the screen. Then select **Edit. The Psychology Clinical Note** will then reopen**.** Make your required changes, then **click on Submit.**

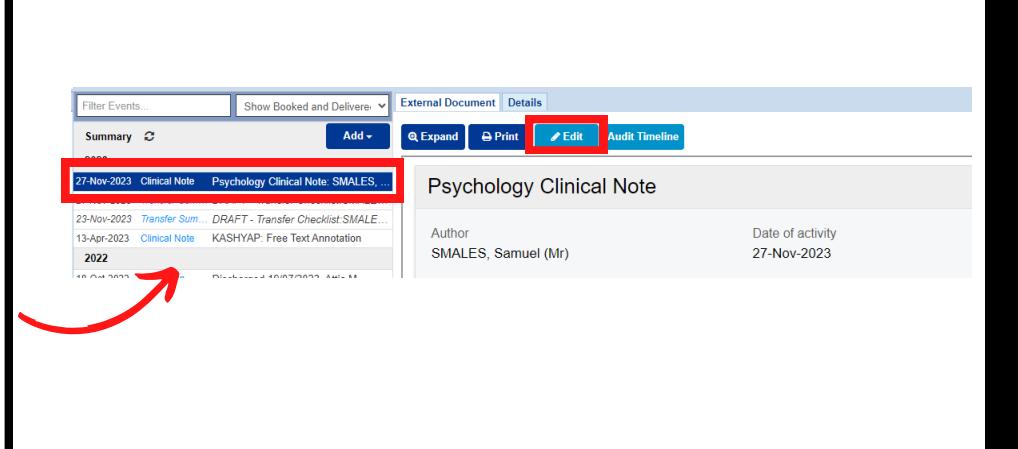

You can then select **Audit Timeline** to view all changes to the entry.

Click on an entry in the **Audit Timeline** to view it in more detail..

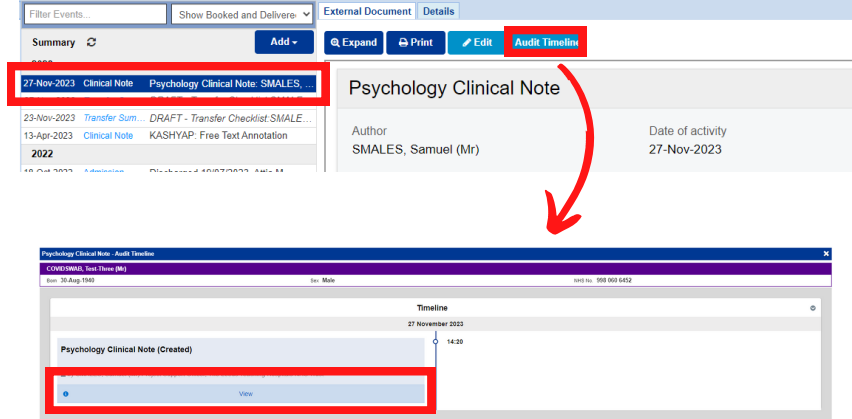

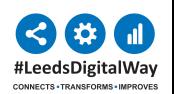

**For help please contact: leedsth-tr.ImplementationTeam@nhs.net**